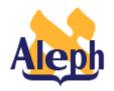

## How to Set Up Ownership of Bibliographic and Authority Records: the OWN field

**All Releases** 

**April 12, 2001** 

## Ownership of bibliographic and authority records.

You secure bibliographic and authority records\* by use of the ALEPH OWN field.

How is the OWN field used?

If a record has an OWN field with a value of, for example, 'AA" (always in the \$\$a subfield), only users with OWN permission of 'AA' can modify or delete the record. A user must also have an OWN permission of 'AA' to add or remove an OWN field with the value 'AA'.

Where do you specify OWN field permissions?

There are two fields in the Users Permission record related to the OWN field. **Cat. OWN ID** and **Cat. OWN Permission** 

The value in Cat. OWN ID will be inserted into a bibliographic or authority record, if instructed to do so in tab fix by use of the special routine fix doc own 1.

The value in Cat. OWN Permission represents the OWN value which the user has authorization for.

Can a user have authorization for more than one OWN value?

Yes. If the user's Cat. OWN Permission value contains the reserved word 'GLOBAL' that person can update or delete bibliographic and authority records with any OWN values. That user can also add any OWN value to a record.

Can a user have authorization for more than one, but not all, OWN values?

Yes. There is a table to accommodate this in the tab library of xxx01 (for bibliographic records) and xxx10 (for authority records). The name of this table is tab cat own.

## **Setting Up Ownership of BIB and AUT Records**

You can specify the fix routine, fix\_doc\_own\_1, in ../tab/tab\_fix for each library. If you add this routine to the INS section of tab\_fix, the system automatically adds an OWN field to a record when you create the record. It also adds an OWN field on update if an OWN field is not already present. The ownership value that actually gets added is taken from the "Cat OWN ID:" field of the user privileges record (Password Information) dialog. If there is nothing present in this field for the specific user, the system inserts the ownership value "PUBLIC". A record with the value "PUBLIC" in the OWN field has special meaning to the system. It means that anyone can update the record, regardless of individual permissions. It is, in a sense, a "PUBLIC" record. Once someone changes the value to something other than "PUBLIC", it is then secured by the new OWN value.

© Ex Libris Ltd., 2000 Page 2 of 3

When you add a Cat OWN ID value for a user, be sure to also add the same value to the "Cat. OWN Permission" field, or the user cannot update the record later. Alternatively, you can put the reserved word "GLOBAL" in the Cat. OWN Permission field. This means the user can update records with any ownership value.

You can use this same principle in any of the MARC-like records - BIB, ADM, HOL, and so on. Just remember to add the fix routine to the tab\_fix in the library's tab directory. Additionally, be sure to add it to the INS section of tab\_fix (and not to the HOL section. This section is for something else altogether, as described in the table header.)"

## tab\_cat\_own

This table is of the form:

```
!
!
       tab cat own
1
!-----
! 1. User Profile OWN-CHECK value
! 2. 1st Doc OWN value
! 3. 2nd Doc OWN value
! 4. 3rd Doc OWN value
! 5. 4th Doc OWN value
! 6. 5th Doc OWN value
           3
AA BB
      AA
             CC
                   DD
```

In this example, anyone with the OWN-CHECK value of '123' in their Cat.OWN Permission field has authorization for OWN values of AA and BB. Those with an OWN-CHECK value of 'XYZ' in their Cat. OWN Permission field have authorization for OWN values of AA, CC, and DD.

\* NOTE: This same feature could be used to secure any MARC-like records in ALEPH, including Holdings and ADM records.